# CIMC를 통해 5520 8540 WLC에 콘솔 액세스

### 목차

소개 배경 정보 사전 요구 사항 사용되는 구성 요소 구성 설정

### 소개

이 문서에서는 CIMC(Cisco Integrated Management Controller)를 통한 콘솔 액세스를 위한 컨피그 레이션 단계에 대해 설명합니다.

#### 배경 정보

Wireless LAN Controller 모델 AIR-CT5520-K9와 AIR-CT8540-K9는 각각 Cisco UCS 서버 C 시리 즈, C220 및 C240을 기반으로 합니다. 따라서 전력, 메모리, 디스크, 팬, 온도 및 WLC(Wireless LAN Controller)에 대한 콘솔 액세스와 같은 낮은 수준의 물리적 부품을 원격으로 액세스할 수 있도 록 편집/모니터링할 수 있는 CIMC 유틸리티가 있습니다.

현재 콘솔 액세스를 위해 제공되는 옵션은 vKVM이며, VGA 포트에 키보드 및 모니터와 같은 주변 장치를 연결하고, RJ45 포트를 사용하여 직접 또는 콘솔 서버를 통해 사용할 수 있습니다.

vKVM 콘솔과 VGA에 연결된 외부 모니터에는 "Cisco Bootloader Loading Stage2..."가 표시됩 ● 니다.

이는 WLC에서 지원하지 않기 때문에 예상된 결과입니다. [Cisco 5520 및 8540 무선 컨트롤러 트러](/content/en/us/td/docs/wireless/controller/technotes/troubleshooting/trb-guide-wlc-5520-8540.html#pgfId-1315685) [블슈팅 가이드를 참조하십시오](/content/en/us/td/docs/wireless/controller/technotes/troubleshooting/trb-guide-wlc-5520-8540.html#pgfId-1315685)

• WLC에 물리적으로 액세스할 수 없는 경우 RJ45 포트가 항상 실행 가능한 솔루션은 아닙니다.

• 콘솔 서버는 원격 대역 외 액세스를 위한 옵셔일 수도 있습니다.

RJ45 콘솔 포트에 대한 액세스 권한이 없거나 콘솔 서버가 없는 경우 이 옵션을 선택하면 됩니다.

## 사전 요구 사항

#### 사용되는 구성 요소

이 문서의 정보는 특정 랩 환경의 디바이스를 토대로 작성되었습니다. 이 문서에 사용된 모든 디바 이스는 초기화된(기본) 컨피그레이션으로 시작되었습니다. 현재 네트워크가 작동 중인 경우, 모든 명령어의 잠재적인 영향을 미리 숙지하시기 바랍니다.

- AIR-CT5520-K9이지만 AIR-CT8540-K9는 MSE, CMX 등 다른 UCS-C 어플라이언스와 함께 사 용할 수 있습니다.
- PuTTY와 같은 모든 SSH 클라이언트

#### 애플리케이션

- 비밀번호 복구("reset system" 대신 소프트 다시 로드에 "restart" 명령 사용)
- 콘솔을 통해서만 허용되는 명령의 사용.

참고: SoL(Serial Over LAN) 제한 사항 SoL을 사용하려면 서버 콘솔에 다음 컨피그레이션이 있어야 합니다.

- 흐름 제어 없음
- Sol에 대해 구성된 것과 동일한 전송 속도(9600bps)
- VT-199 터미널 유형

구성

### 설정

1. CLI를 통해 WLC에서 CIMC 구성

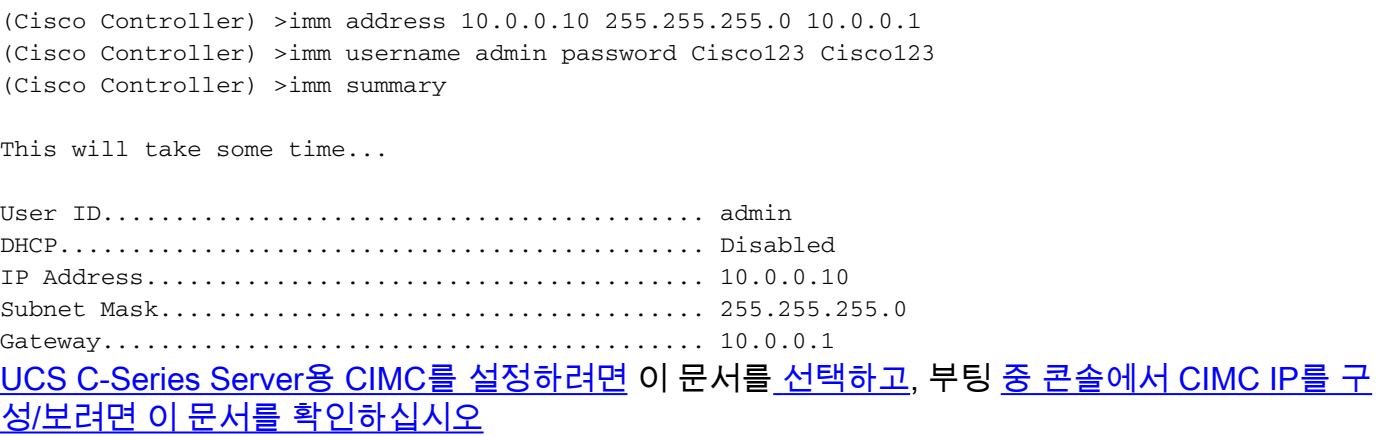

- 2. WLC에서 "Serial Over LAN"이 활성화되어 있는지 확인
- GUI를 통해 Server(서버) > Remote Presence(원격 프레즌스) > Serial Over LAN 아래에서 ●CIMC에 로그인합니다.

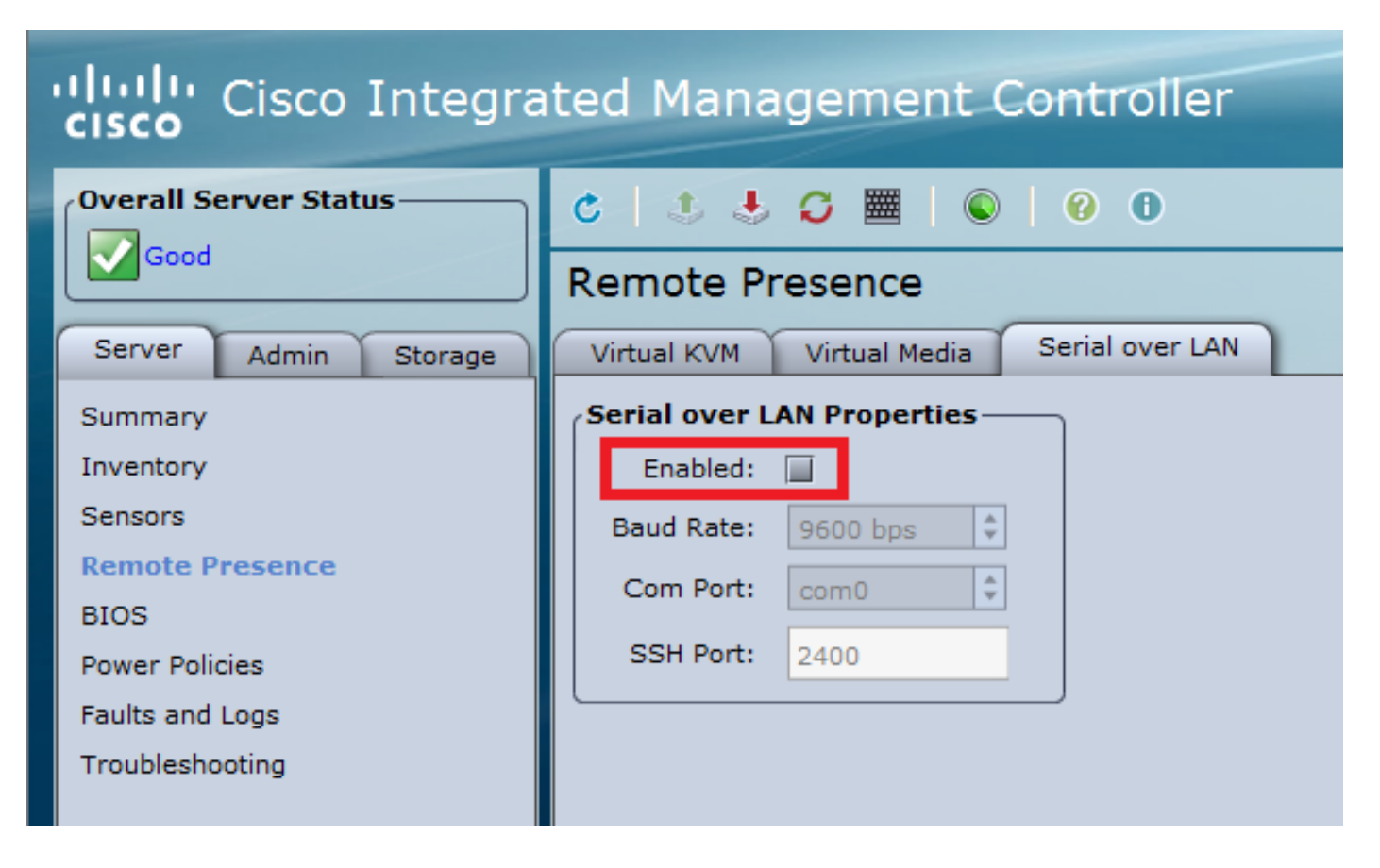

• 이 확인은 WLC의 CLI에서도 수행할 수 있습니다

>show imm chassis sol-info

Set in progress : set-complete Enabled : false  $\qquad \qquad \text{!} \qquad \text{!} \q$ Force Encryption : false Force Authentication : false Privilege Level : USER Character Accumulate Level (ms) : 50 Character Send Threshold : 201 Retry Count : 7 Retry Interval (ms) : 500 Volatile Bit Rate (kbps) : 9.6 Non-Volatile Bit Rate (kbps) : 9.6 Payload Channel : 14 (0x0e) Payload Port : 623

3. Serial Over LAN을 활성화합니다.

참고: Serial-Over-LAN이 활성화되면 모든 외부 콘솔이 비활성화됩니다. 즉, 물리적 콘솔 인터 페이스는 COM0에 매핑되며, SoL은 기본적으로 COM0을 직렬 연결로 사용하므로 활성화하 면 물리적 콘솔 포트를 비활성화합니다. COM0 연결을 해제하려는 경우 COM1에서 SoL을 사 용하거나 CIMC에서 SoL 기능을 비활성화할 수 있습니다.

Server(서버) > Remote Presence(원격 프레즌스) > Serial Over LAN 아래에서 CIMC에 로그인 ● 합니다.

Enable(활성화) 확인란을 선택하고 변경 사항을 저장합니다.

#### aludu **Cisco Integrated Management Controller CISCO Overall Server Status-** $\begin{array}{ccccccccccccccccc} \mathbf{C} & \mathbf{I} & \mathbf{J} & \mathbf{J} & \mathbf{C} & \mathbf{H} & \mathbf{0} & \mathbf{0} & \mathbf{0} & \mathbf{0} \end{array}$ l Good **Remote Presence** Serial over LAN Server Virtual Media **Admin** Virtual KVM Storage **Serial over LAN Properties-**Summary Enabled:  $\boxtimes$ Inventory **Sensors**  $\frac{1}{2}$ Baud Rate: 9600 bps **Remote Presence**  $\frac{1}{2}$ Com Port: com0 **BIOS** SSH Port: 2400 **Power Policies** Faults and Logs Troubleshooting

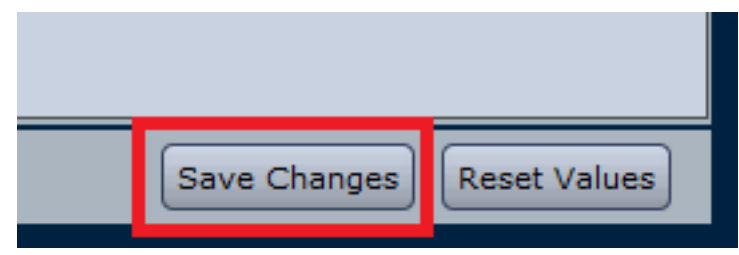

#### ● CLI를 통해

CIMC IP 주소에 대한 SSH 세션을 열고 이전에 구성한 자격 증명으로 로그인합니다

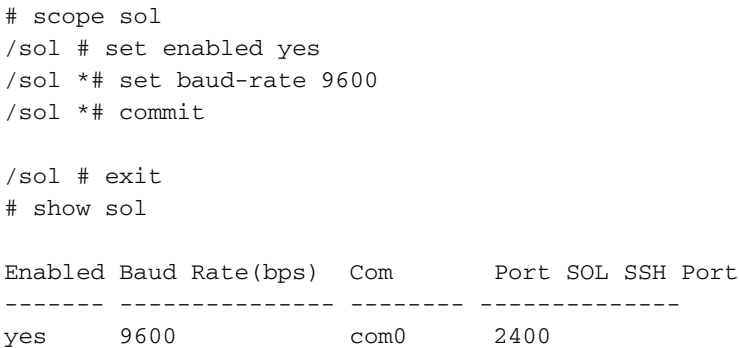

#### 해당 포트를 사용하여 원격으로 연결을 설정하려면 SOL SSH 포트를 변경하고 COM0이 선택한 콘 솔 연결로 나타나는지 확인합니다. 그렇지 않으면 명령을 사용하여 변경합니다.

#### 4. CIMC를 통해 WLC 콘솔 액세스

 # connect host CISCO Serial Over LAN: Press Ctrl+x to Exit the session

User:admin Password:\*\*\*\*\*\*\*\*

(Cisco Controller) >

CIMC에서 구성한 IP 주소 및 SOL SSH 포트를 사용하여 콘솔에 직접 액세스할 수도 있습니다

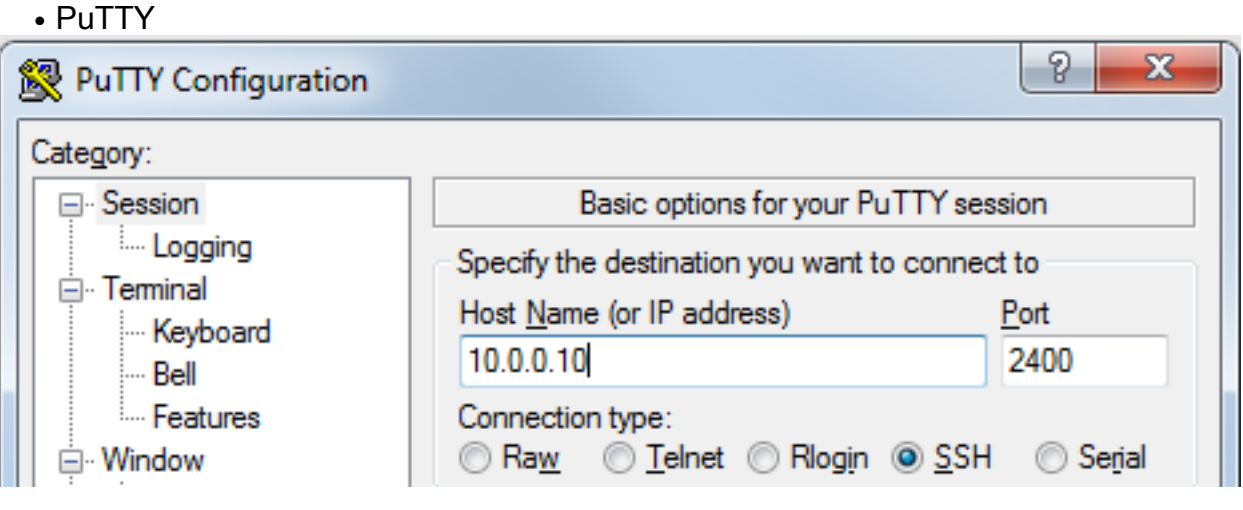

 $-$  라우터

#ssh -p 2400 -l admin 10.0.0.10 • Linux/Unix에서

#ssh -p 2400 admin@10.0.0.10

이 번역에 관하여

Cisco는 전 세계 사용자에게 다양한 언어로 지원 콘텐츠를 제공하기 위해 기계 번역 기술과 수작업 번역을 병행하여 이 문서를 번역했습니다. 아무리 품질이 높은 기계 번역이라도 전문 번역가의 번 역 결과물만큼 정확하지는 않습니다. Cisco Systems, Inc.는 이 같은 번역에 대해 어떠한 책임도 지지 않으며 항상 원본 영문 문서(링크 제공됨)를 참조할 것을 권장합니다.